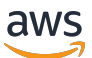

Lake Partner Onboarding Guide

# **AWS CloudTrail**

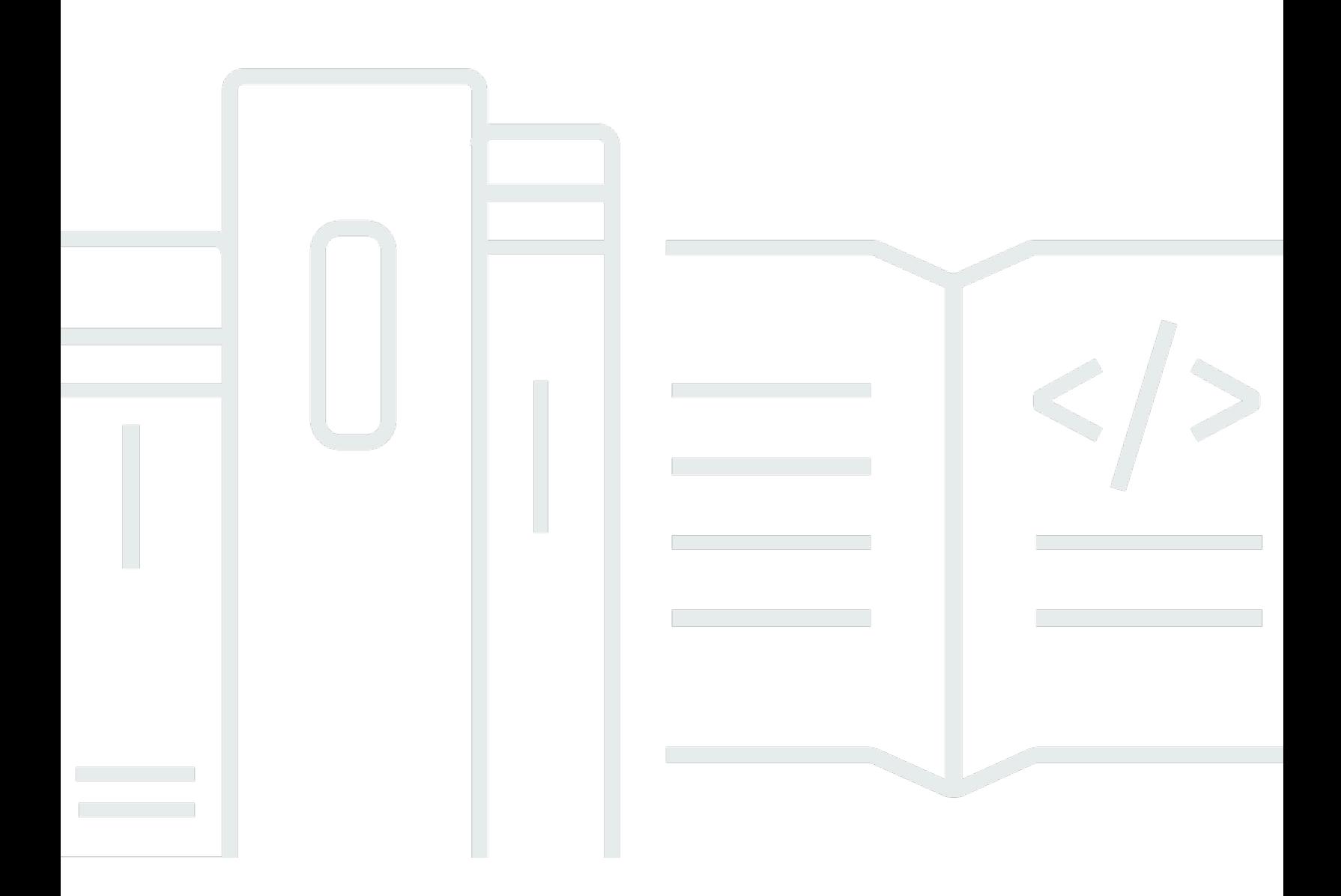

#### **Version 1.0**

Copyright © 2024 Amazon Web Services, Inc. and/or its affiliates. All rights reserved.

### **AWS CloudTrail: Lake Partner Onboarding Guide**

Copyright © 2024 Amazon Web Services, Inc. and/or its affiliates. All rights reserved.

Amazon's trademarks and trade dress may not be used in connection with any product or service that is not Amazon's, in any manner that is likely to cause confusion among customers, or in any manner that disparages or discredits Amazon. All other trademarks not owned by Amazon are the property of their respective owners, who may or may not be affiliated with, connected to, or sponsored by Amazon.

# **Table of Contents**

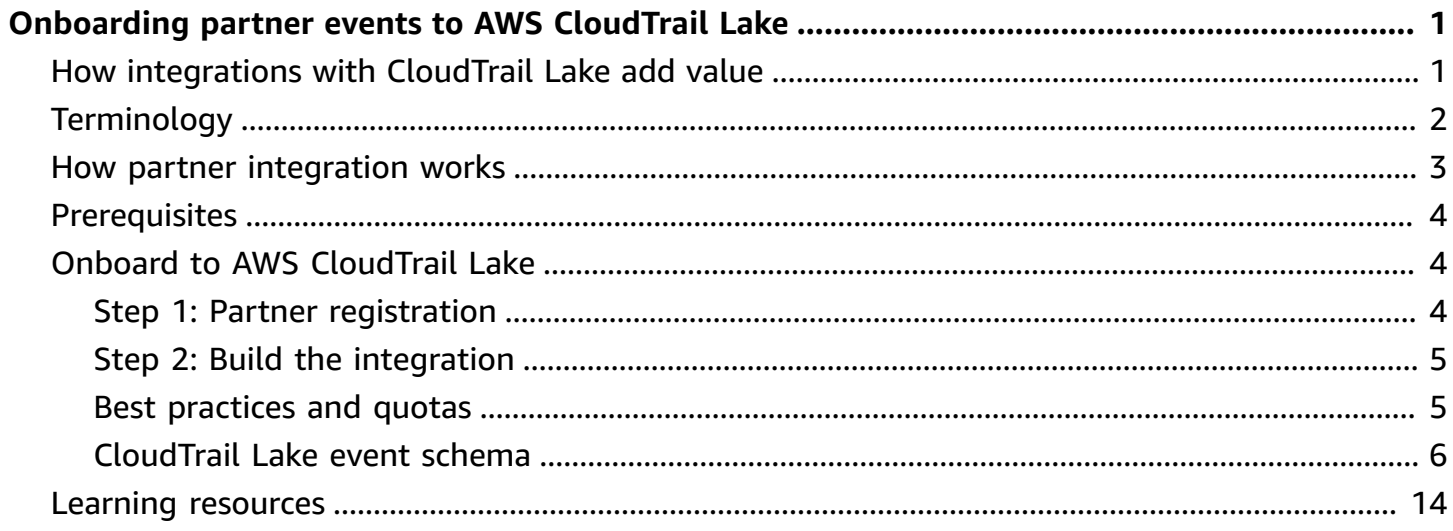

# <span id="page-3-0"></span>**Onboarding partner events to AWS CloudTrail Lake**

AWS CloudTrail Lake logs activities across all AWS accounts and Regions, and across a customer's entire IT infrastructure. Customers can configure CloudTrail Lake to log events from any source, immutably store the events for auditing and compliance, and use standard, SQL-based queries to filter and analyze their event logs. CloudTrail Lake accepts activity logs from AWS Partner Network partner solutions, offering customers a comprehensive view of their activity information in the CloudTrail Lake console, or by using API commands.

This guide is for AWS Partners who want to explore creating an integration with CloudTrail Lake, or want to know how to onboard their applications and solutions to CloudTrail Lake, and let their customers integrate their activity events into CloudTrail Lake.

#### **Topics**

- How [integrations](#page-3-1) with CloudTrail Lake add value
- [Terminology](#page-4-0)
- How partner [integration](#page-5-0) works
- [Prerequisites](#page-6-0)
- Onboard to AWS [CloudTrail](#page-6-1) Lake
- Learning [resources](#page-16-0)

# <span id="page-3-1"></span>**How integrations with CloudTrail Lake add value**

As an AWS Partner, an integration with CloudTrail Lake can add value for you in the following ways:

- **Modern, consolidated solution for audit logging for your customers:** Today, audit and security professionals get trusted records of AWS activity from CloudTrail. CloudTrail users need a similar experience for other application audit information, regardless of the source. Partner integrations centralize audit logging, and extend CloudTrail benefits, such as immutable storage for 7 years and a query interface for analysis, to partner solutions, simplifying audit and compliance processes for our common customers.
- **Discovery for partners:** CloudTrail promotes partners with integrations in CloudTrail console, including links to partner AWS Marketplace listings.

# <span id="page-4-0"></span>**Terminology**

#### **Event data store**

CloudTrail Lake lets you run SQL-based queries on your events. Events are aggregated into event data stores, which are immutable collections of events based on criteria that you select by applying [advanced](https://docs.aws.amazon.com/awscloudtrail/latest/userguide/logging-data-events-with-cloudtrail.html#creating-data-event-selectors-advanced) event selectors. You can keep the event data in an event data store for up to 3,653 days (about 10 years) if you choose the **One-year extendable retention pricing** option, or up to 2,557 days (about 7 years) if you choose the **Seven-year retention pricing** option. The selectors that you apply to an event data store control which events persist and are available for you to query. For non-AWS sources, including partner sources, customers create an event data store to log activity events using the CloudTrail console or API. The event type in the console is **Events from integrations**. In the API, the eventCategory value is ActivityAuditLog.

#### **Channel**

A partner-specific resource that AWS customers create as part of the integration process in CloudTrail Lake. Channels let customers map event sources to destinations. Channels for onboarded partner events have the partner solution set as the source, and event data stores to which customers want to deliver partner events set as destinations. To finish the integration process, customers provide the partner with an Amazon Resource Name (ARN) of the channel. The partner solution uses the channel to send events to CloudTrail Lake.

#### **Resource policy**

A permissions policy that is attached to the channel resource and identifies who has access to the channel.

#### **Direct integration**

CloudTrail supports two integration types: direct and solution. With a direct integration, the partner calls the PutAuditEvents API to deliver events to the event data store for the customer's AWS account.

#### **Solution integration**

CloudTrail supports two integration types: direct and solution. With a solution integration, the application runs in the customer's AWS account and the application calls the PutAuditEvents API to deliver events to the event data store for the customer's AWS account.

### <span id="page-5-0"></span>**How partner integration works**

The following diagram shows how an AWS customer configures event integration with an onboarded partner. The diagram assumes that the person who is responsible for managing the AWS account also manages the partner application. The process is described following the diagram.

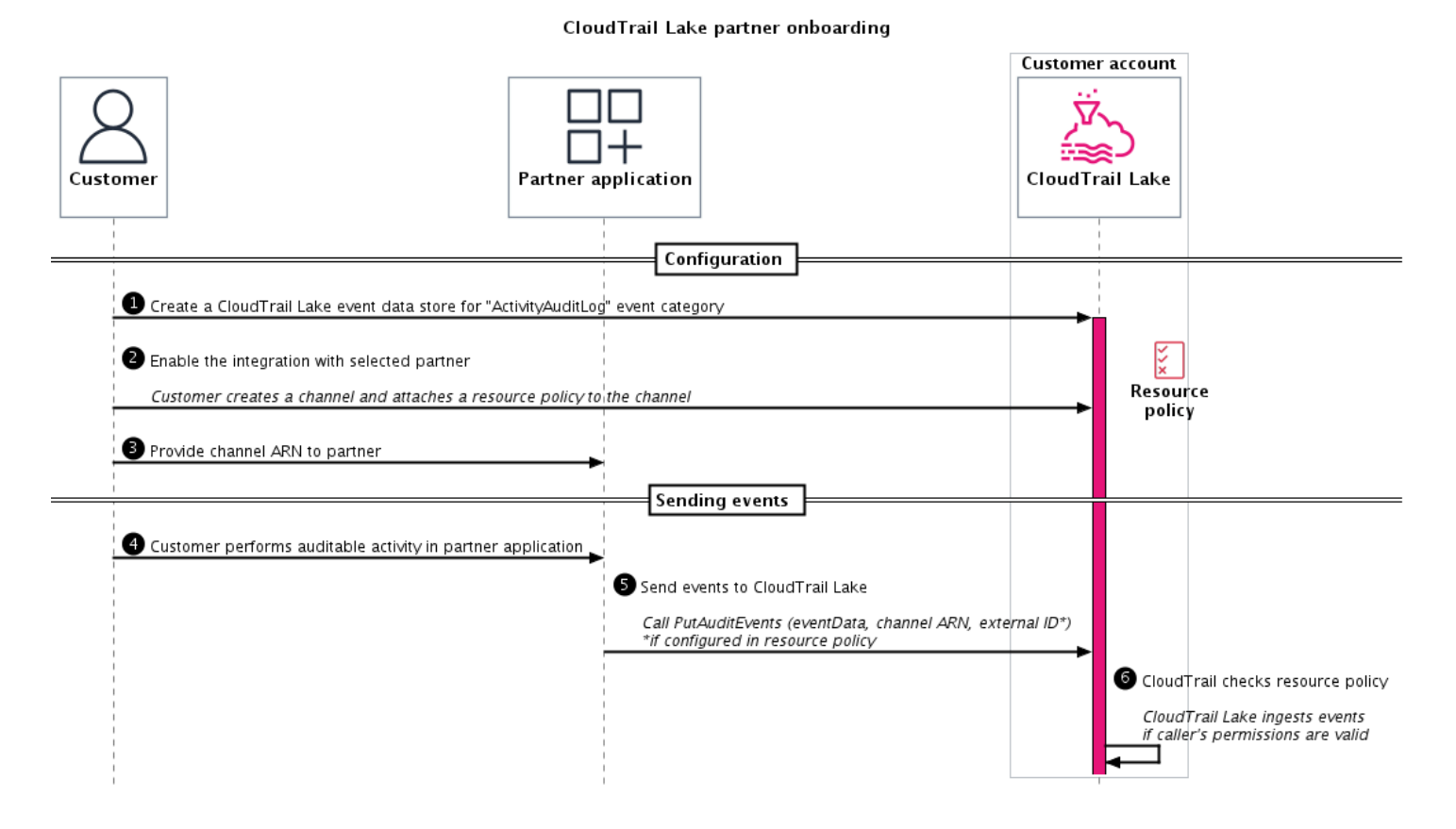

- 1. The AWS customer [creates](https://docs.aws.amazon.com/awscloudtrail/latest/userguide/event-data-store-integration-events.html) an event data store.
- 2. The AWS customer starts partner integration in the CloudTrail Lake integration page of the AWS Management Console, and finishes the workflow. The workflow creates a channel for the partner and attaches a resource policy to the channel. A channel ARN is a unique connection between a partner and an AWS customer's account.
- 3. The customer provides the partner application with the channel ARN.
- 4. The customer performs an auditable activity that generates an event in the partner application.
- 5. The partner sends the audit event to CloudTrail Lake by calling the [PutAuditEvents](https://docs.aws.amazon.com/awscloudtraildata/latest/APIReference/API_PutAuditEvents.html) API, and using it to pass the eventData content from the customer's activity, the channel ARN, and the external ID (if included in the resource policy).

6. CloudTrail Lake checks the resource policy to verify that the partner's permissions are valid. If the partner's permissions are valid, CloudTrail Lake ingests the activity events.

# <span id="page-6-0"></span>**Prerequisites**

The following are requirements for performing tasks in this guide.

• You must be at least an AWS Select Tier [Partner.](https://aws.amazon.com/partners/services-tiers/) For more information about how to become an AWS Select Tier partner, see Join AWS Partner [Network.](https://www.apn-portal.com/join)

# <span id="page-6-1"></span>**Onboard to AWS CloudTrail Lake**

Complete tasks in this section to onboard your partner application to CloudTrail Lake.

#### **Topics**

- Step 1: Partner [registration](#page-6-2)
- [Step 2: Build the integration](#page-7-0)
- Best [practices](#page-7-1) and quotas
- [CloudTrail](#page-8-0) Lake event schema

### <span id="page-6-2"></span>**Step 1: Partner registration**

To get started, register as an AWS Partner in the AWS Partner Network.

Be sure to meet the requirements of partner intake forms. The partner CloudTrail Lake intake forms collect information that the AWS Partner Network uses to create your partner product profile. This profile gives the CloudTrail team information that we add to your partner provider description that is displayed in the CloudTrail console. Your profile also includes information that CloudTrail uses to confirm the integrity of the event source as CloudTrail Lake receives events the from a partner application.

- 1. Get started by joining the AWS Partner [Network,](https://www.apn-portal.com/join) and informing your AWS Partner Network team that you want to become a partner with CloudTrail Lake.
- 2. Get onboarding materials—including partner onboarding forms and the CloudTrail event schema—from the AWS Partner Network team.

3. Finish partner onboarding forms, and share with your AWS Partner Network team. You might not yet have all required details. If you have questions, contact your AWS Partner Network team.

### <span id="page-7-0"></span>**Step 2: Build the integration**

Build the integration that is required to send event logs to CloudTrail Lake.

- 1. Review the CloudTrail [integrations](#page-8-0) event schema in this guide. The CloudTrail event schema provides a consistent way to log activity events for audit needs. This eliminates the need for time-consuming data standardization efforts before a cross-source analysis. CloudTrail Lake cannot accept events that do not follow the prescribed schema.
- 2. Determine the events that you want to send. CloudTrail Lake only accepts activity events, or events that help customers understand who did what, and when. Typically, partners have existing mechanisms to provide their customers access to activity logs. The schema mapping exercise helps you exclude non-activity events. Contact your AWS Partner Network team if you need help narrowing down event types.
- 3. Build your integration architecture to send activity events to CloudTrail Lake. This includes offering a setup framework (GUI is preferred) and documentation for customers to enable your partner application to send events to CloudTrail Lake. A partner customer must share a CloudTrail channel Amazon Resource Number (ARN) with the partner as part of the integration process.
	- a. To send events to CloudTrail Lake, the partner calls the [PutAuditEvents](https://docs.aws.amazon.com/awscloudtraildata/latest/APIReference/API_PutAuditEvents.html) API, specifying the channel ARN provided by the customer. If the channel's resource policy includes an external ID, you must also pass the external ID when you call PutAuditEvents.
	- b. The partner checks transfer results for failures, and tries to resend failed events by calling the PutAuditEvents API again.

### <span id="page-7-1"></span>**Best practices and quotas**

As you integrate partner solution events, be aware of the following best practices, quotas, and limitations.

• **Schema mapping:** Be sure that you have the key required fields included in the eventData block. Missing required fields results in errors. For information about required fields, see [CloudTrail](#page-8-0) Lake event schema

You can add event fields that do not map to the schema to the additionalEventData field. Some partners use this field to include the entire, raw event.

• **Batching events:** When you call the PutAuditEvents API, you can batch up to 100 events in a single API call, as long as each event is not greater than 256 kB in size, and the total size of all events is less than 1 MB. For more information about quotas in CloudTrail, see [Quotas](https://docs.aws.amazon.com/awscloudtrail/latest/userguide/WhatIsCloudTrail-Limits.html) in AWS [CloudTrail](https://docs.aws.amazon.com/awscloudtrail/latest/userguide/WhatIsCloudTrail-Limits.html) in the *AWS CloudTrail User Guide*.

### <span id="page-8-0"></span>**CloudTrail Lake event schema**

The following table describes the required and optional schema elements that match those in CloudTrail event records. The contents of eventData are provided by customer events; other fields are provided by CloudTrail after customer events are ingested.

- Fields that are provided by [CloudTrail](#page-8-1) after ingestion
- Fields that are [provided](#page-11-0) by your events

<span id="page-8-1"></span>The following fields are provided by CloudTrail after ingestion:

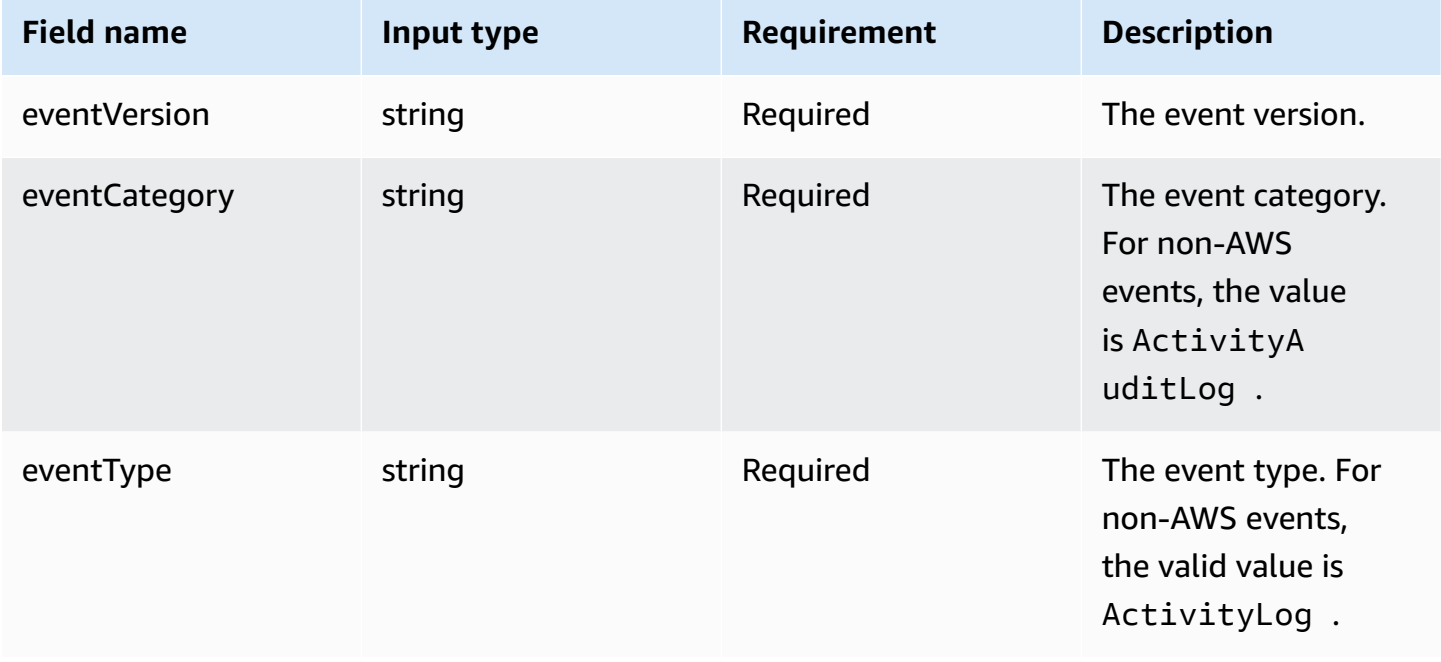

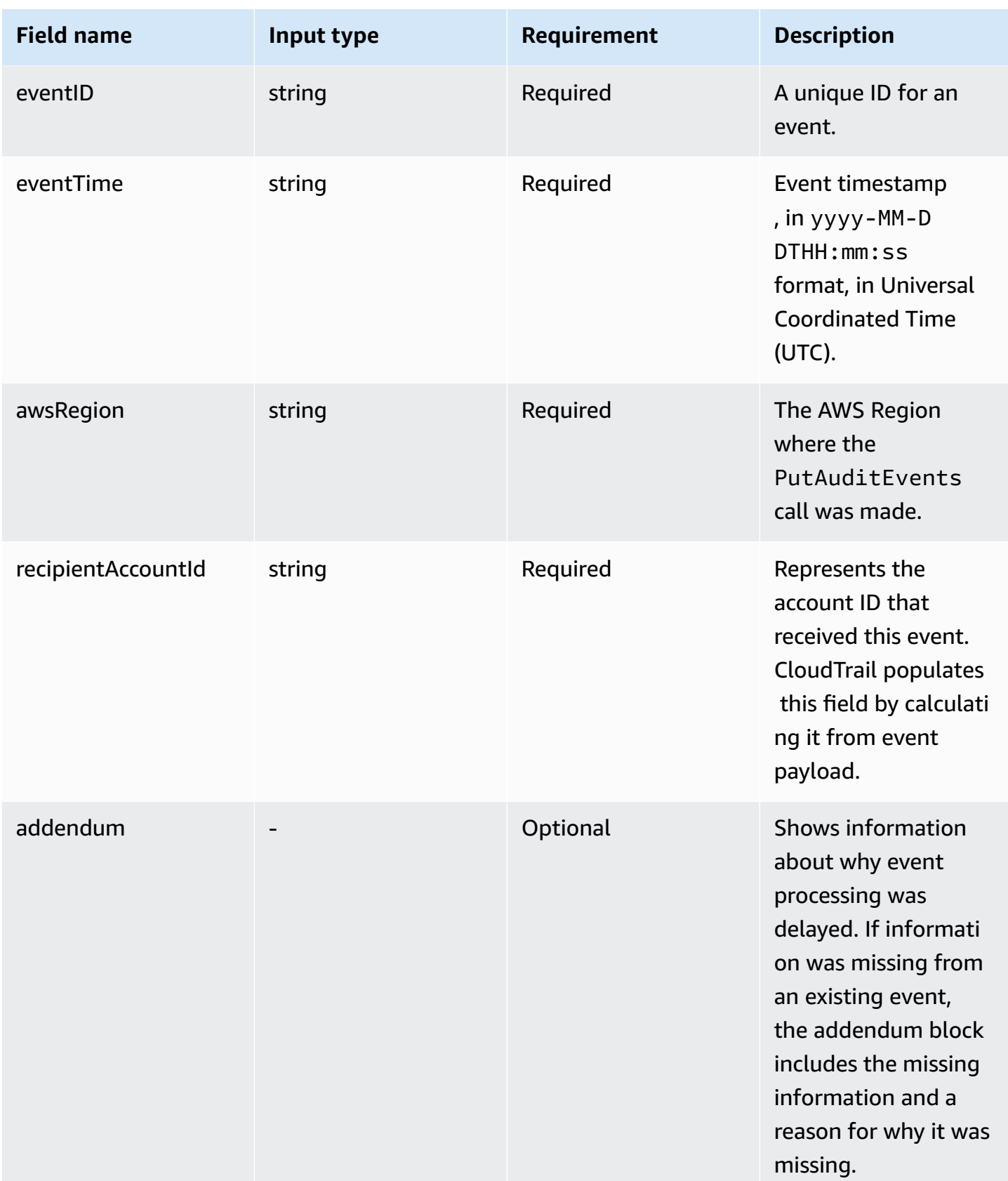

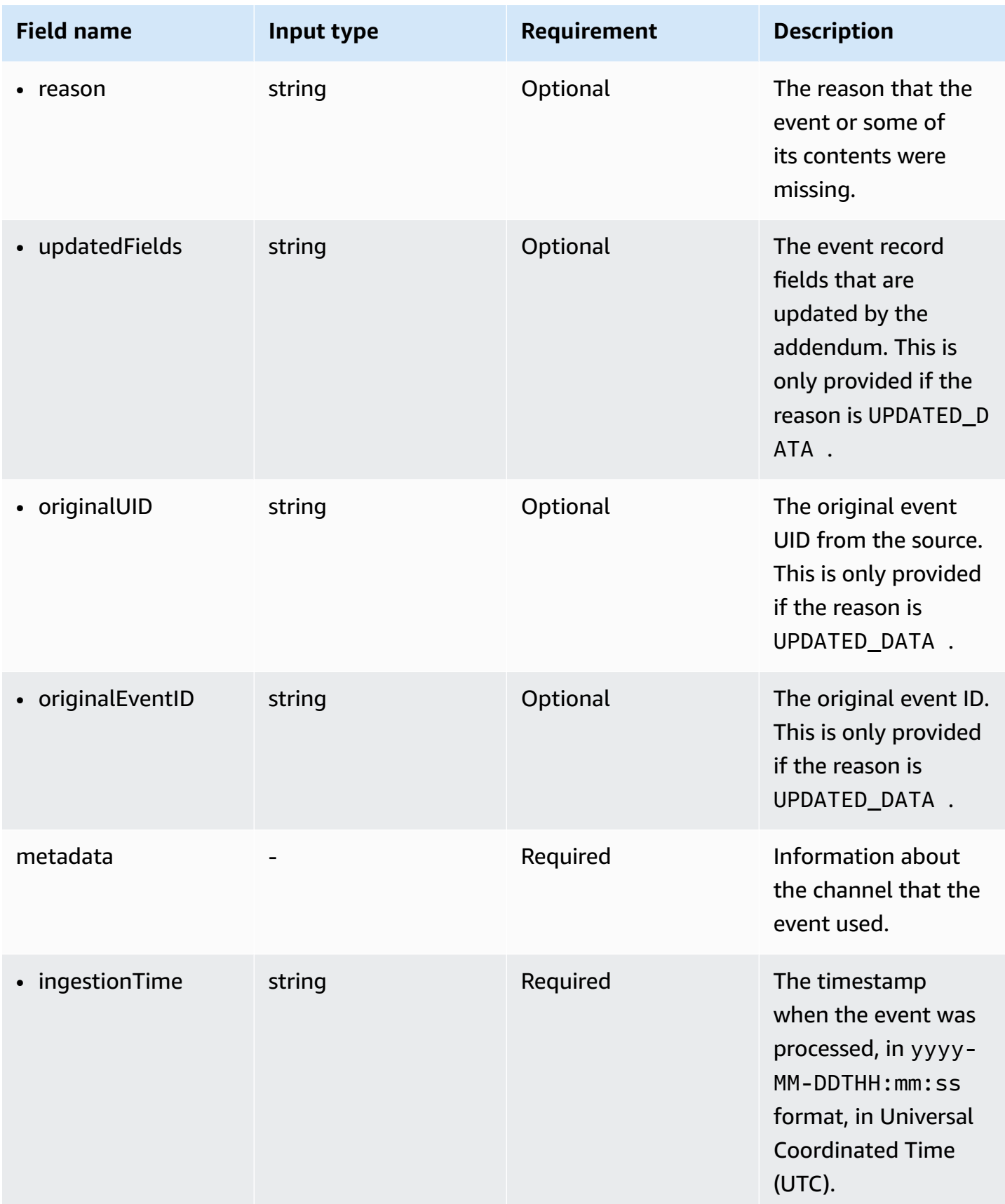

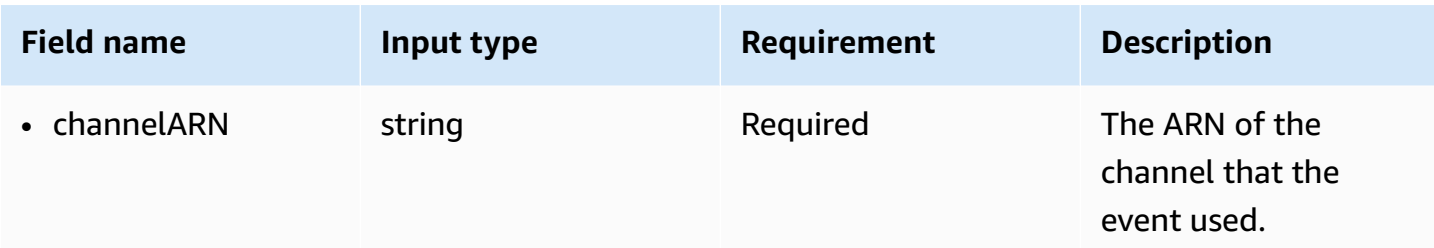

<span id="page-11-0"></span>The following fields are provided by customer events:

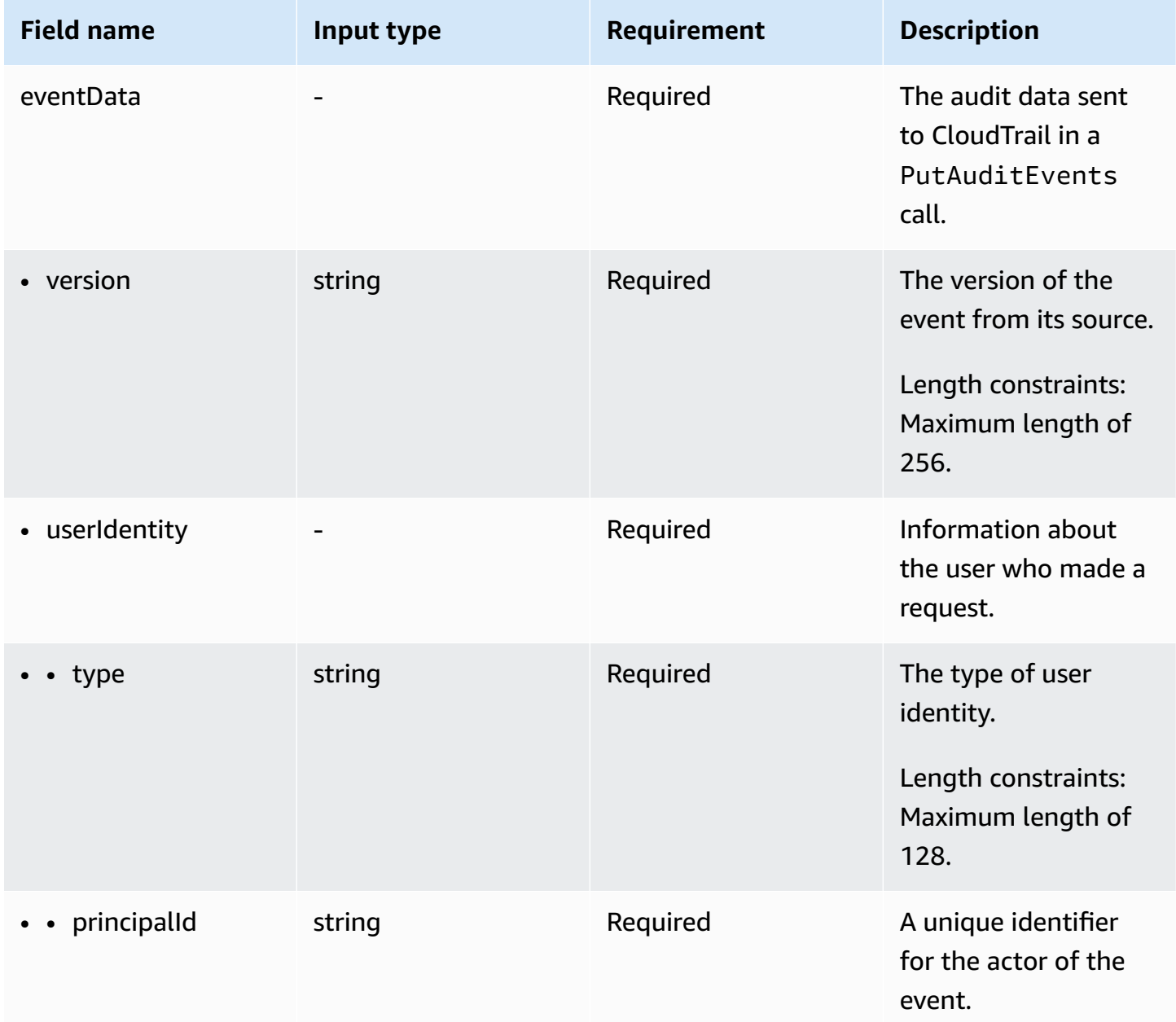

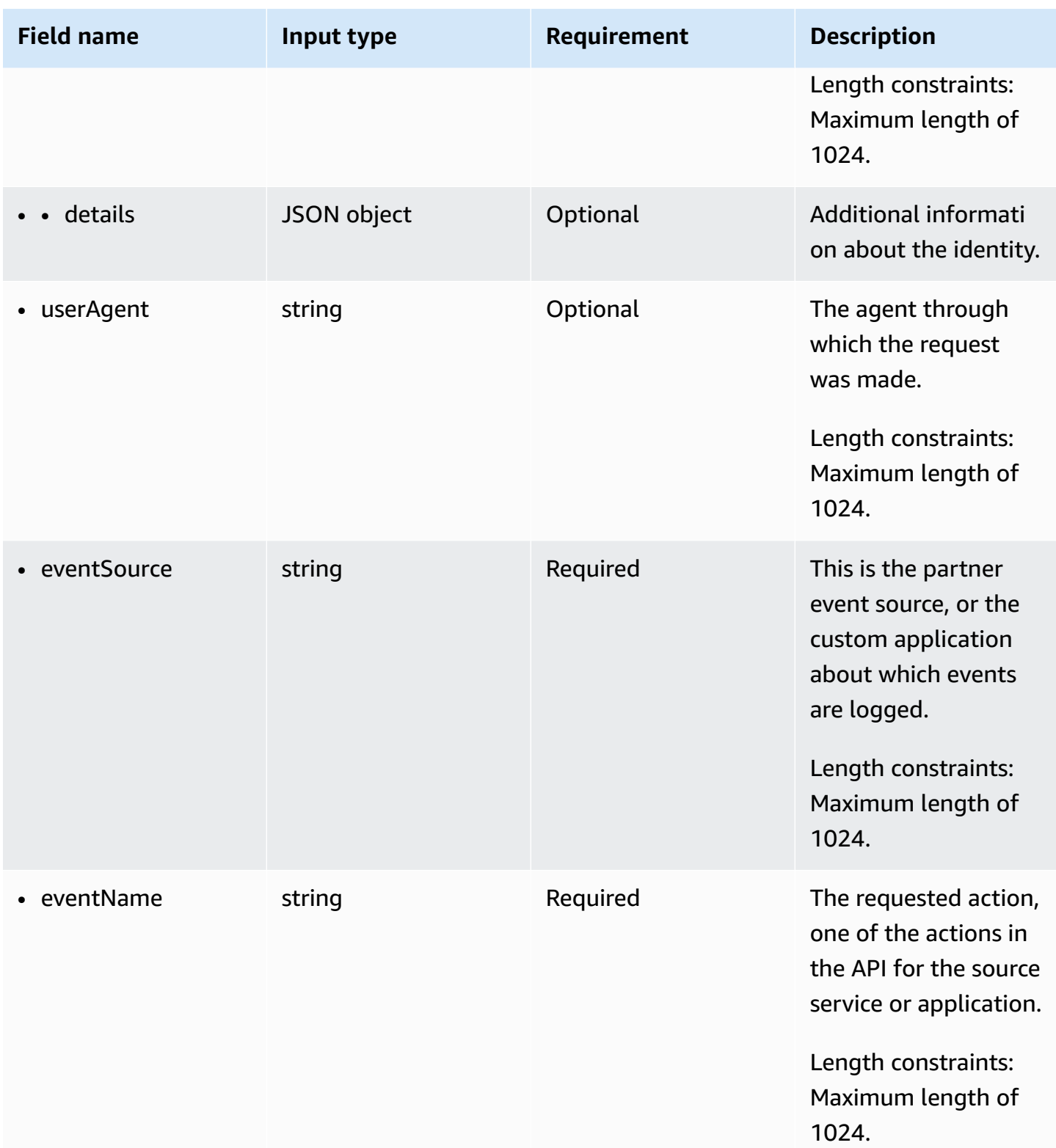

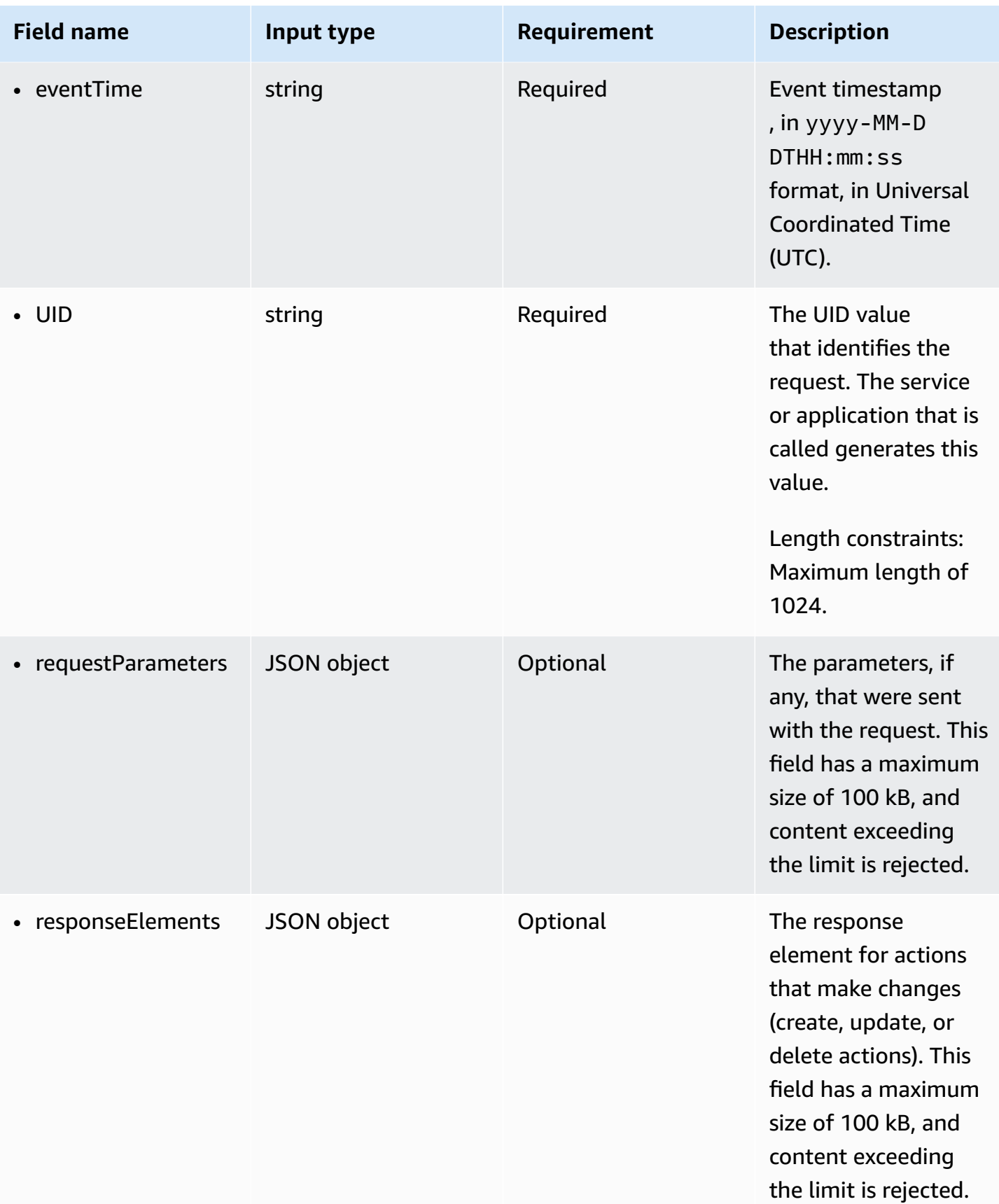

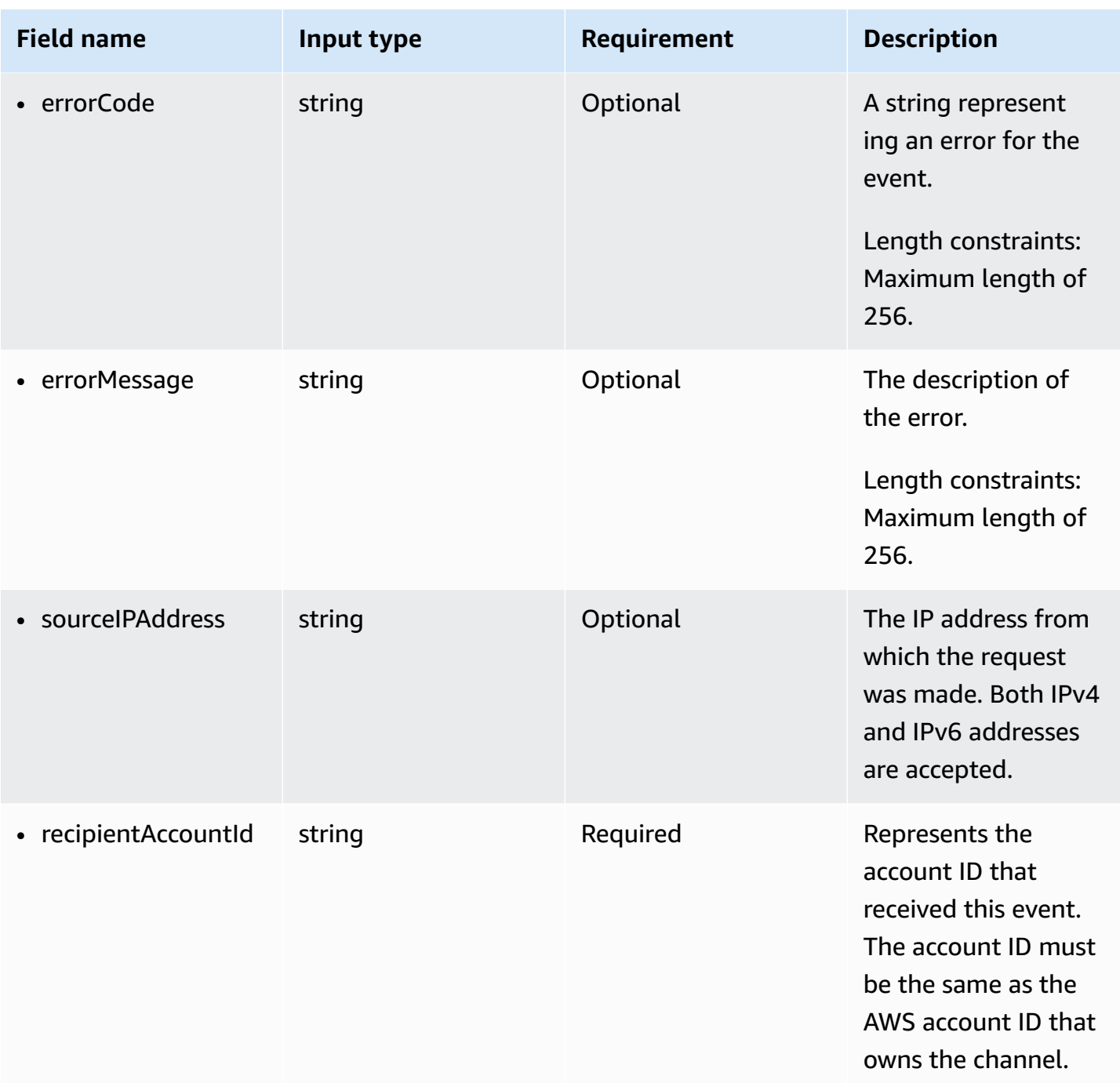

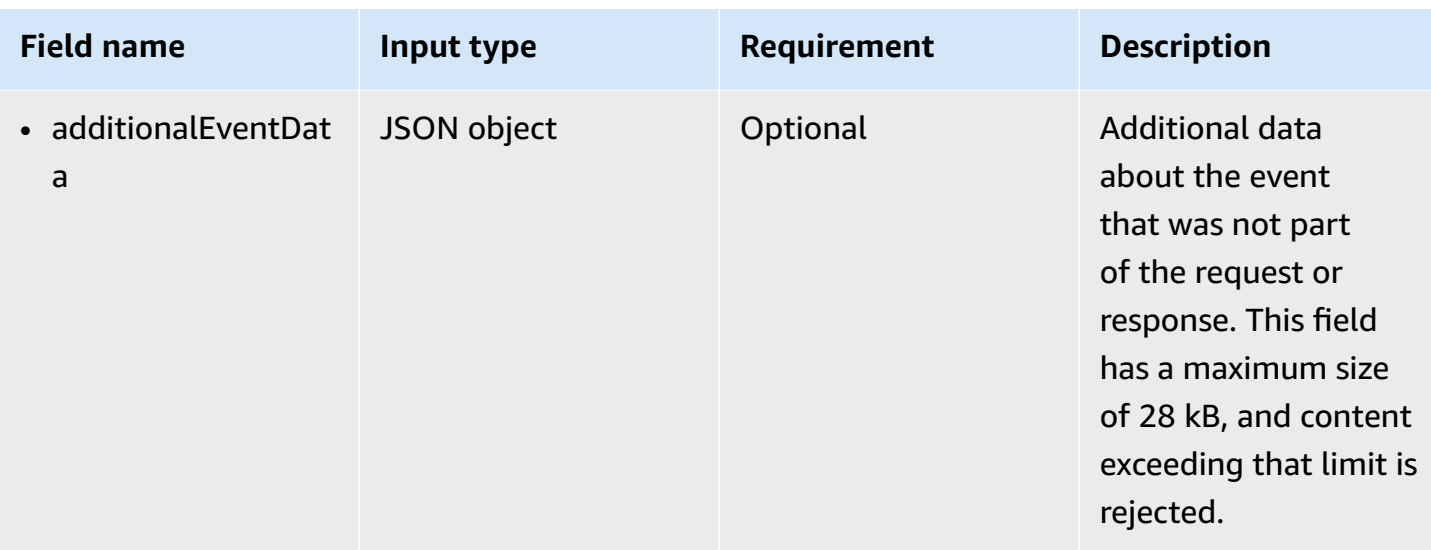

The following example shows the hierarchy of schema elements that match those in CloudTrail event records.

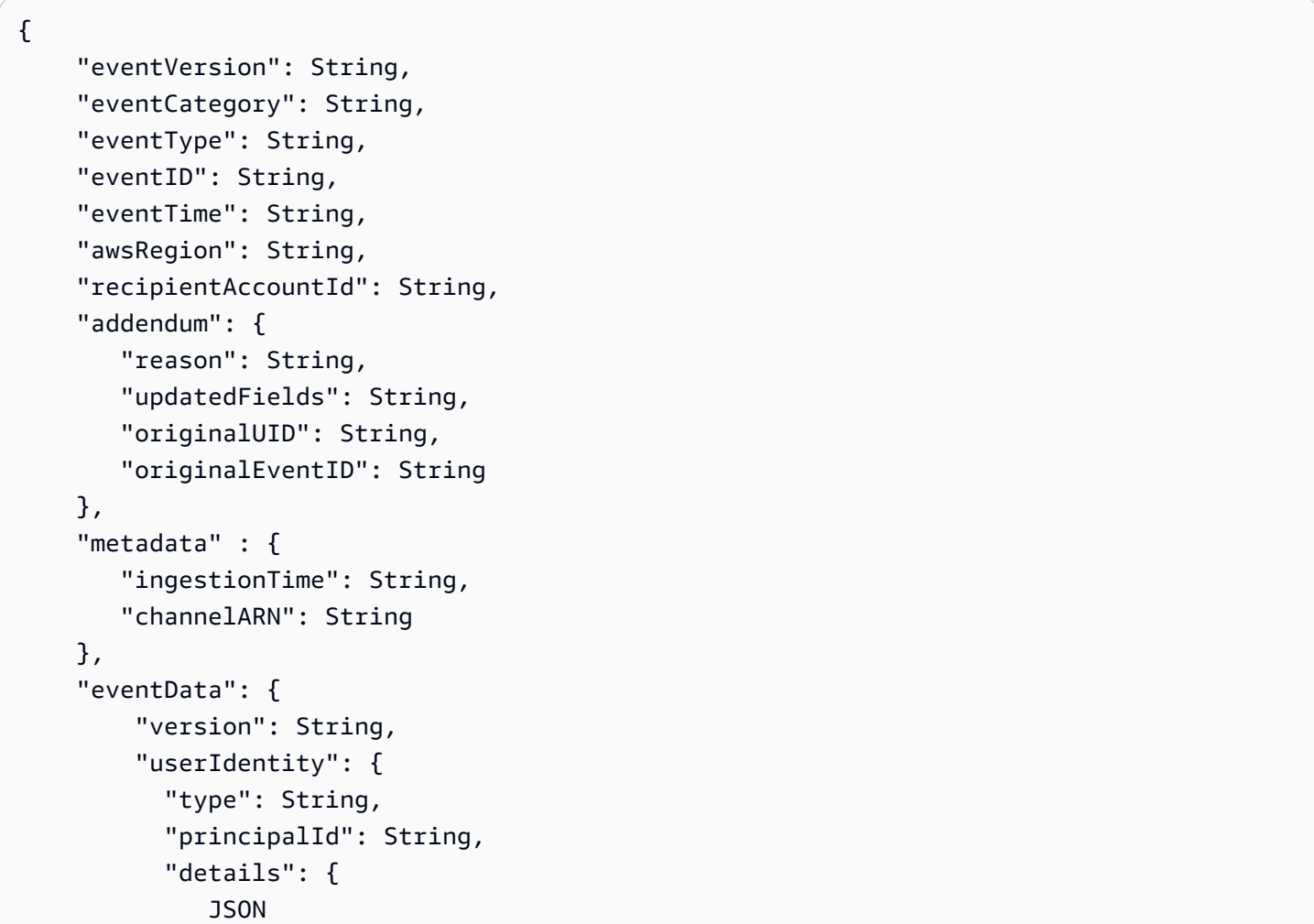

```
 } 
        }, 
        "userAgent": String, 
        "eventSource": String, 
        "eventName": String, 
        "eventTime": String, 
        "UID": String, 
        "requestParameters": { 
           JSON
        }, 
        "responseElements": { 
           JSON
        }, 
        "errorCode": String, 
        "errorMessage": String, 
        "sourceIPAddress": String, 
        "recipientAccountId": String, 
        "additionalEventData": { 
           JSON
} 
    }
```
## <span id="page-16-0"></span>**Learning resources**

}

The following resources can help you get a better understanding of what CloudTrail Lake is and how AWS customers use it. We encourage you to try CloudTrail in one of your AWS accounts, and get more experience using the service.

- Modernize Your Audit Log [Management](https://www.youtube.com/watch?v=aLkecCsHhxw) Using CloudTrail Lake (YouTube video)
- Log Activity Events from Non-AWS Sources in AWS [CloudTrail](https://www.youtube.com/watch?v=gF0FLdegQKM) Lake (YouTube video)
- Get visibility into the activity logs for your [workforce](https://aws.amazon.com/blogs/mt/get-visibility-into-the-activity-logs-for-your-workforce-and-customer-identities/) and customer identities (AWS blog)
- Using AWS CloudTrail Lake to identify older TLS [connections](https://aws.amazon.com/blogs/mt/using-aws-cloudtrail-lake-to-identify-older-tls-connections-to-aws-service-endpoints/) to AWS service endpoints (AWS blog)
- How Arctic Wolf uses AWS CloudTrail Lake to Simplify Security and [Operations](https://aws.amazon.com/blogs/mt/how-arctic-wolf-uses-aws-cloudtrail-lake-to-simplify-security-and-operations/) (AWS blog)
- Working with [CloudTrail](https://docs.aws.amazon.com/awscloudtrail/latest/userguide/cloudtrail-lake.html) Lake in the *AWS CloudTrail User Guide*
- AWS [CloudTrail](https://docs.aws.amazon.com/awscloudtrail/latest/APIReference/Welcome.html) API Reference
- AWS [CloudTrail](https://docs.aws.amazon.com/awscloudtraildata/latest/APIReference/Welcome.html) Data API Reference